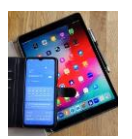

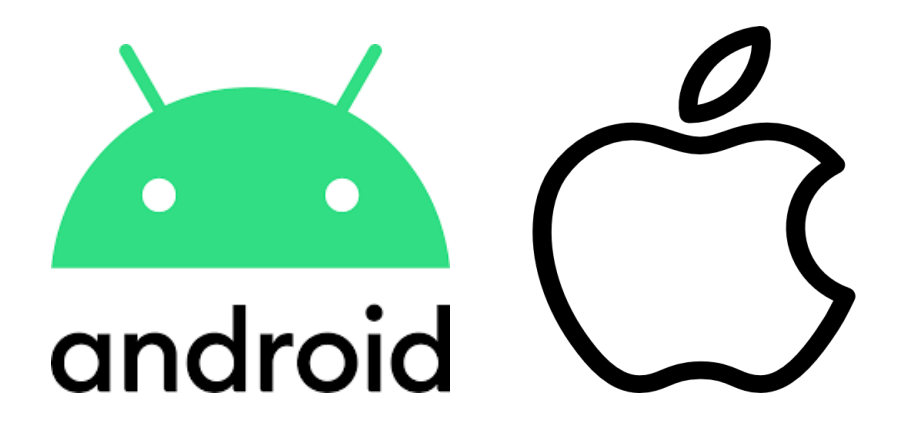

# **WhatsApp**

# **auf neues Smartphone übertragen**

**Datenquelle: Samsung (überarbeitet)**

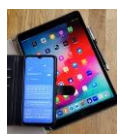

# **WhatsApp Chats auf ein neues Handy übertragen**

*Hast du ein neues Handy bekommen und möchtest deine alten WhatsApp-Chats übertragen?* Dann bist du hier genau richtig! Der Umzug auf ein neues Handy ist ein aufregendes Ereignis. Wir erklären dir, wie du WhatsApp-Chats sowohl von einem Android- als auch von einem iPhone überträgst. Es gibt hierfür verschiedene Möglichkeiten. Egal für welche du dich entscheidest, wichtig ist, dass du vorher ein Backup erstellst. So vermeidest du möglichen Datenverlust.

#### **Schritt-für-Schritt-Anleitung um deine WhatsApp Chats auf ein neues Handy zu übertragen.**

https://www.samsung.com/de/support/mobile-devices/whatsapp-auf-neuem-smartphoneuebertragen/

## **Wie übertrage ich WhatsApp auf ein neues Handy?**

Möchtest du WhatsApp auf ein neues **[Galaxy Smartphone](https://www.samsung.com/de/smartphones/)** übertragen, gibt es mehrere Optionen:

- 1. Du kannst mit deinem alten Handy ein Backup deines WhatsApp-Kontos auf Google Drive oder iCloud erstellen und anschließend auf dem neuen Gerät wiederherstellen.
- 2. Du kannst das lokal auf dem Handy gespeicherte Backup manuell mit dem PC übertragen.
- 3. Du nutzt die integrierte Funktion "Nummer ändern", wenn du dieselbe Telefonnummer behalten möchtest. Dabei bleiben auch deine Chatverläufe erhalten.

Folge den Anweisungen und dein WhatsApp-Konto wird auf deinem neuen Handy verfügbar sein. Mach dir keine Sorgen. Der Vorgang ist ganz einfach. Du verlierst keine Daten.

#### **WhatsApp aus einem Backup wiederherstellen**

Installierst du WhatsApp auf deinem neuen Handy oder hast du dein altes Handy zurückgesetzt? Durch das Wiederherstellen eines Backups kannst du deine alten Nachrichten zurückholen. WhatsApp bietet verschiedene Backup-Optionen.

Um ein Backup wiederherzustellen, musst du zunächst sicherstellen, dass du ein aktuelles Backup hast. Sobald du dir sicher bist, installiere WhatsApp auf deinem neuen Handy. Bei der Einrichtung wird WhatsApp dich auffordern, ein Backup wiederherzustellen. Wählst du diese Option aus, wird WhatsApp deine alten Chats und Medien aus dem Backup wiederherstellen.

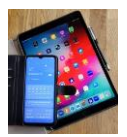

## **[WhatsApp Chats aus einem Google Drive Backup wiederherstellen](javascript:void(0))**

Melde dich auf deinem neuen Handy mit demselben Google-Konto wie auf deinem alten Handy an. WhatsApp sichert deine Nachrichten und Daten standardmäßig in Google Drive. So lassen sich die Daten einfach übertragen.

Die Übertragung besteht aus zwei Schritten:

Zuerst sicherst du deine WhatsApp-Nachrichten am alten Handy auf Google Drive. Im zweiten Schritt überträgst du sie auf dein neues Smartphone.

Stelle sicher, dass die folgenden Voraussetzungen erfüllt sind:

- Deine Smartphones sind bei Google Drive angemeldet.
- Google Play muss installiert sein.
- Dein Google Drive Account muss über genügend Speicherplatz für deine WhatsApp-Daten verfügen.
- Dein altes Smartphone muss über genügend freien Speicherplatz verfügen, um das Backup zu erstellen.
- In dein neues Smartphone ist die gleiche SIM-Karte eingesetzt, die in deinem alten war. Du hast dich auf beiden Telefonen mit demselben Google-Konto angemeldet.

#### **1. Nachrichten und Medien mit Google Drive sichern**

Sichere in nur 4 Schritten deine Chats auf Google Drive:

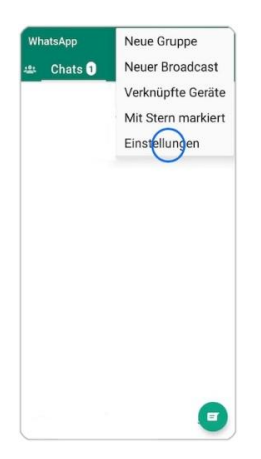

**1.** Starte **WhatsApp** auf dem alten Smartphone und tippe oben rechts auf das Symbol **Weitere Optionen**. Tippe dann auf **Einstellungen**.

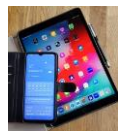

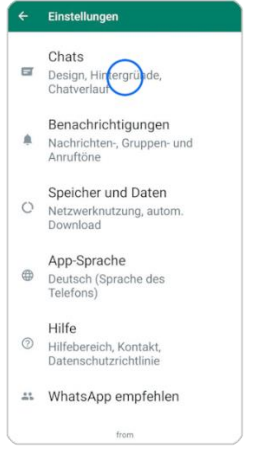

#### **2.** Tippe auf **Chats**.

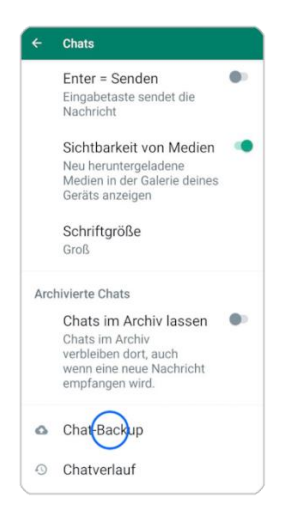

#### **3.** Tippe auf **Chat-Backup**.

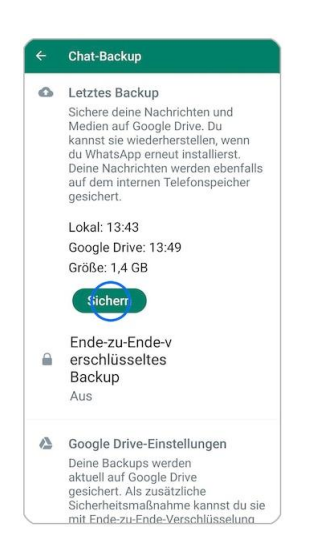

4. Tippe auf **Sichern**.

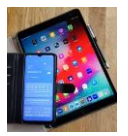

Nachdem du die SIM Karte von deinem alten Handy in dein neues Handy eingebaut hast installiere jetzt WhatsApp auf deinem neuen Handy und starte die App. Folge den weiteren Anweisungen. Du wirst gefragt, ob ein Backup deiner Nachrichten und Medien wiederhergestellt werden soll.

## **2. Übertragen und Wiederherstellen deiner Nachrichten und Medien**

Gehe wie hier beschrieben vor, um deine gesicherten Chats und Medien auf deinem neuen Smartphone wiederherzustellen:

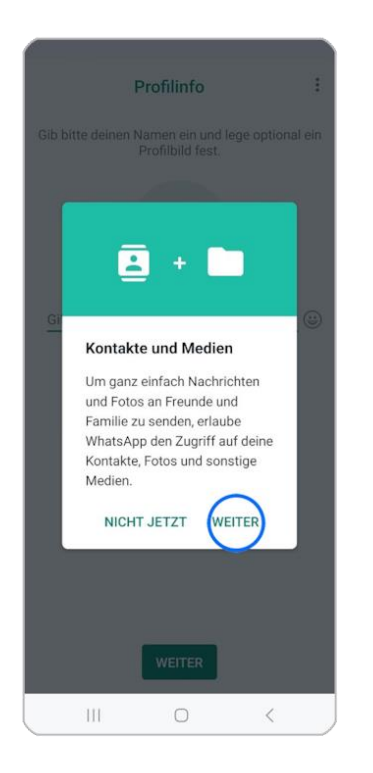

**1.** Um dein Backup auf Google Drive zu finden, erlaube WhatsApp Zugriff auf deine Kontakte, Fotos und sonstige Medien. Tippe auf **WEITER**.

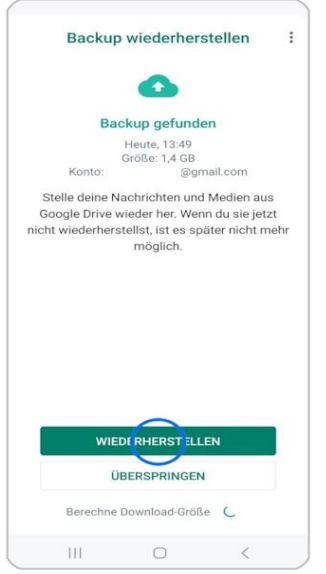

**2.** Überprüfe die angezeigten Informationen. Sind sie korrekt, tippe auf **WIEDERHERSTELLEN**.

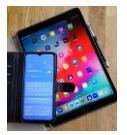

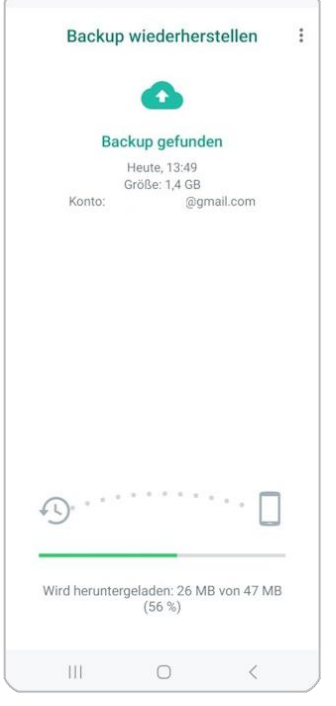

**3.** Deine Chats und Medien werden von Google Drive wiederhergestellt.

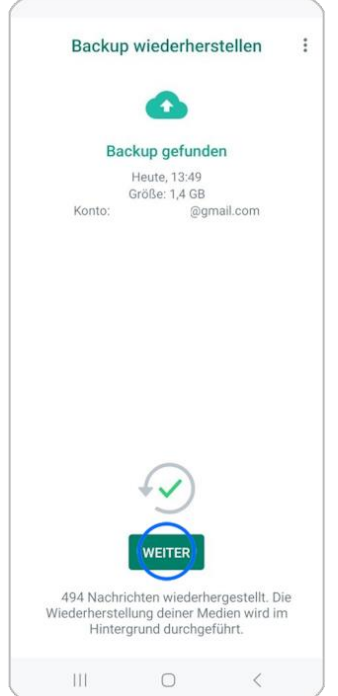

**4.** Ist die Wiederherstellung abgeschlossen, tippe auf **WEITER**. Deine heruntergeladenen Chats werden wieder angezeigt.